## **SCHOOL FEES PAYMENT PROCEDURE**

Dear parent, in line with our core values of providing adequate and seamless services to our esteemed parents, we have made payment for fees and every other payment in the school easier for parents. All payments for fees and every other item are now strictly done through our educational software-Educare and with Flutterwave/transfer options available as the payment gateway.

The following are the procedures for making payment via Flutterwave/Bank transfer:

To pay fees just follow the simple steps below;

1. Log on to **<https://starville.educare.school/login>** Username is your registered e-mail address with Starville School. (Either Parent) Default password is: password

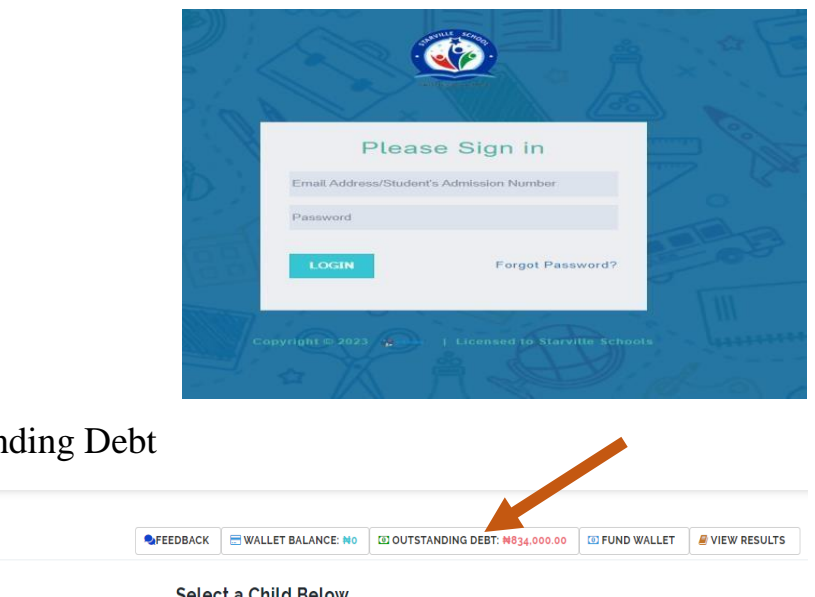

## 2. Click on Outstanding Debt

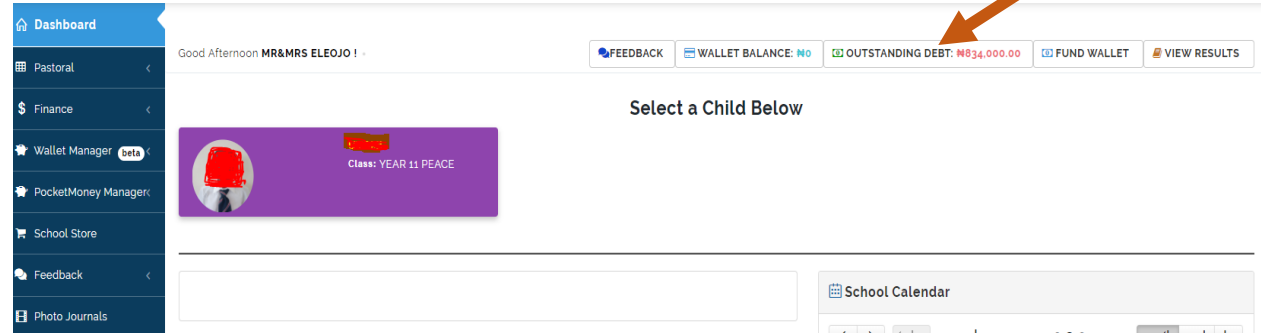

3. Click on proceed to pay under the actions column of the invoice your intend to pay

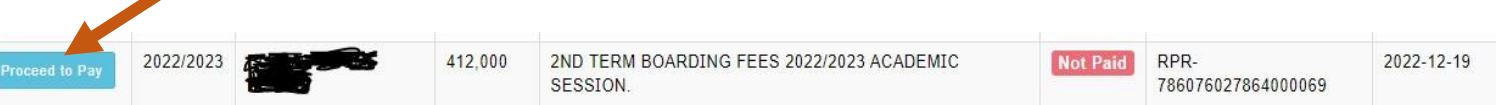

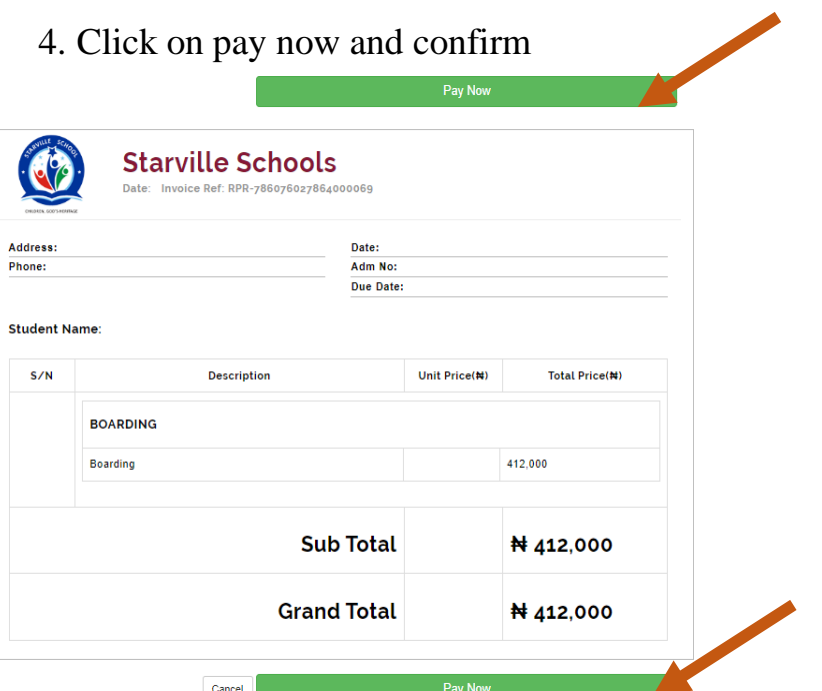

5. Follow through and click on secure payment with SWITCHAPP.

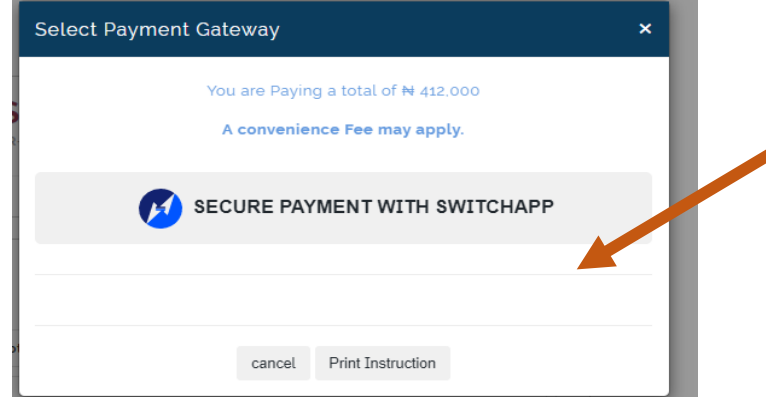

6. Choose the payment gateway you prefer

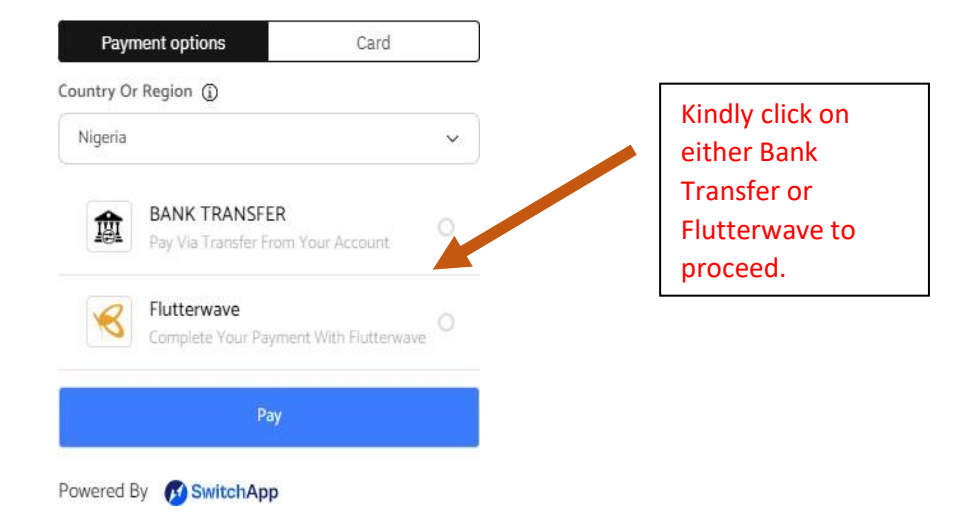

## 7. Bank transfer option

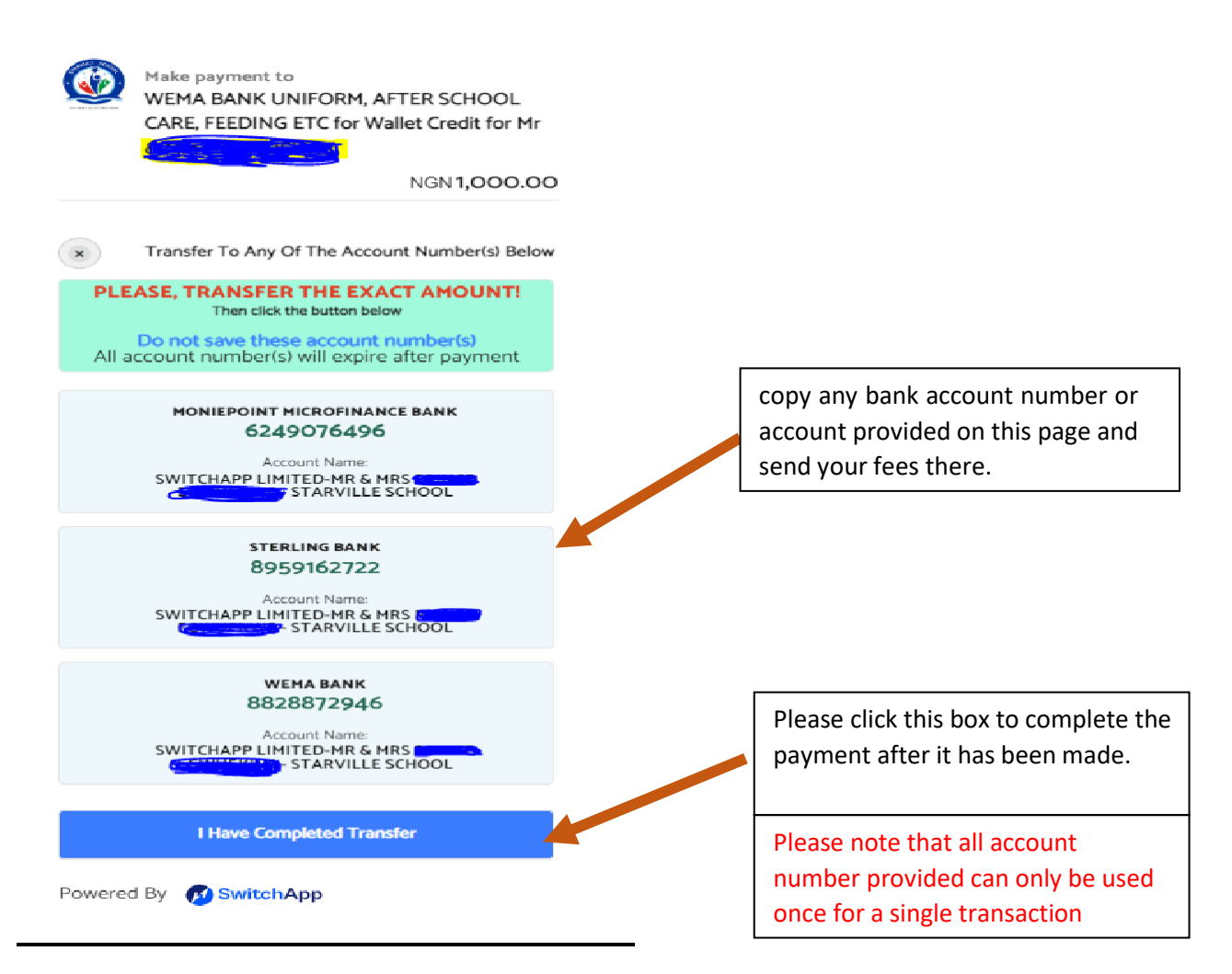

![](_page_2_Picture_2.jpeg)